# **LexicoNordica**

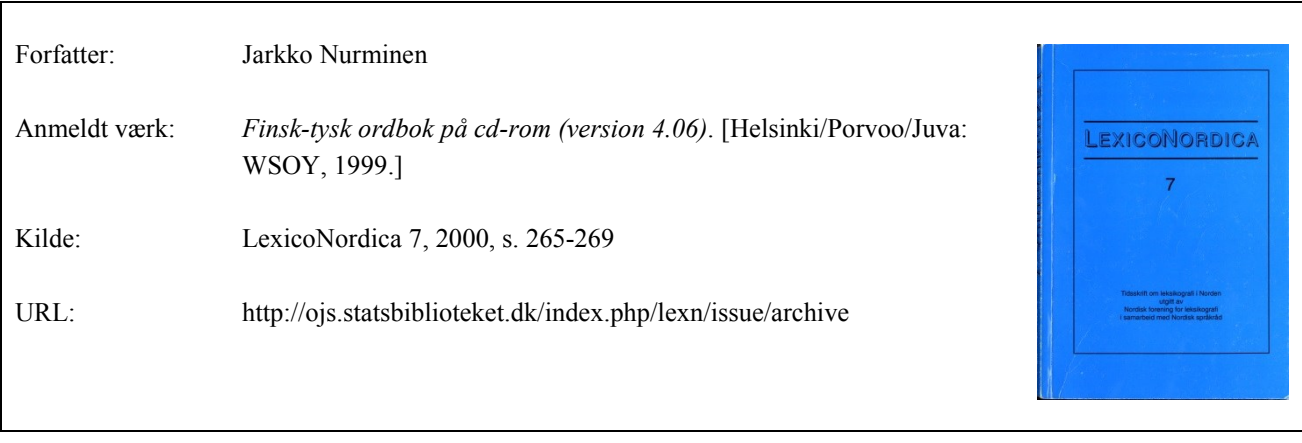

© LexicoNordica og forfatterne

#### **Betingelser for brug af denne artikel**

Denne artikel er omfattet af ophavsretsloven, og der må citeres fra den. Følgende betingelser skal dog være opfyldt:

- Citatet skal være i overensstemmelse med "god skik"
- Der må kun citeres "i det omfang, som betinges af formålet"
- Ophavsmanden til teksten skal krediteres, og kilden skal angives, jf. ovenstående bibliografiske oplysninger.

#### **Søgbarhed**

Artiklerne i de ældre LexicoNordica (1-16) er skannet og OCR-behandlet. OCR står for 'optical character recognition' og kan ved tegngenkendelse konvertere et billede til tekst. Dermed kan man søge i teksten. Imidlertid kan der opstå fejl i tegngenkendelsen, og når man søger på fx navne, skal man være forberedt på at søgningen ikke er 100 % pålidelig.

## **Finsk-tysk ordbok på cd-rom (version 4.06)**

## **Installation**

Att installera programmet är lätt också för en oerfaren datoranvändare. Installationsprogrammet sköter nästan allt automatiskt; det enda användaren behöver göra är att välja om bara programmet eller också själva ordboksfilerna skall kopieras över på hårddisken. Det senare kan rekommenderas för då kan cd-romläsaren utnyttjas för andra ändamål. Ordboken kräver 40 megabyte ledigt utrymme. Det är å ena sidan förhållandevis litet jämfört med många andra moderna program men å andra sidan mer än de 30 megabyte som den tyska Dudens universalordbok i elektronisk form (DUW 1996) behöver.

Man kan ha flera av förlagets ordböcker installerade på datorns hårdskiva och då behändigt söka i dem alla samtidigt om man så önskar. I test-pc:n hade jag den finsk-tysk-finska, den finsk-svensk-finska och den finsk-engelsk-finska utöver den testade stora finsk-tyska ordboken. Varje ordbok skall installeras separat på hårddisken och kan sedan öppnas och stängas via funktionen *Ordböcker* i *Arkiv*-menyn.

## **Att använda ordboken**

En mardröm för dagens pc-användare är tyvärr ofta den tjocka manual som brukar följa med ett nytt program och som man måste läsa för att komma underfund med programmets finesser. Många användare tycker i alla fall att den elektroniska bruksanvisning som finns inbyggd i de flesta program inte ersätter en tryckt manual. För den finsk-tyska ordboken har problemet lösts på följande sätt. Med programmet följer ett kortfattat introduktionshäfte på 29 sidor som ger den information man behöver för att använda ordboken och som dessutom tar upp en del problem som kan tänkas uppstå och redogör för hur de skall åtgärdas. Därtill har själva programmet en överskådlig och lättanvänd hjälpfunktion av Windows-typ. Där ges koncisa beskrivningar av funktionerna i de olika menyerna samt av huvudfönstret och dess fält och av hjälpfönstren. Litet vilseledande är det dock att förordet till den tryckta ordboken finns bakom *Om ordboken*-funktionen i *Hjälp*-menyn, där man normalt finner uppgifter om registrering och programversion.

De uppgifterna återfinns i detta program under *Tilläggsuppgifter* i *Hjälp*-menyn.

För att börja använda den finsk-tyska storordboken behöver man visserligen inte ens nödvändigtvis ta hjälp av vare sig manual eller hjälpfunktion, men det kan hända att den som sätter igång direkt missar en del av de egenskaper programmet besitter, funktioner som i all sin enkelhet märkbart underlättar användningen. Att kort orientera sig är alltså utan vidare på sin plats.

När ordboksprogrammet startar öppnas ett Windowsfönster med den aktiva ordboken (t.ex. den finsk-tyska). Ett fönster innehåller en artikellista med påträffat uppslagsord (eller det uppslagsord den första träffen finns under) med omgivande (uppslags)ord. Så finns det ett fält för sökspråket (finska eller tyska) och ett inmatningsfält, där man skriver in sökord, samt ett artikelfönster där själva ordboksartikeln återfinns. En del finner kanske det grafiska utförandet en aning asketiskt, men undertecknad tycker att enkelheten är en vila för ögat efter alla datorprogram med alltför överdriven grafik.

Det är föredömligt lätt att söka ord i ordboken: man skriver in sökordet i inmatningsfältet, t.ex. *kissa* 'katt'. Man behöver inte ens skriva in hela ordet om man har programmet inställt på *Sök uppslagsordet medan sökvillkoret skrivs*, något som man gör i *Arkiv*-menyn under *Inställningar*. I den enklaste typen av sökning söker programmet alltså bara bland uppslagsorden, och om det sökta ordet finns med öppnas ifrågavarande artikel i artikelfönstret i nedre delen av programfönstret. Den s.k. ordsökningen startar man genom att trycka på *Enter*; då gör programmet en fritextsökning i hela ordbokstexten med exempel och allt. Sökordet *kissa* finns t.ex. i femton olika artiklar i just den formen. Man kan också trunkera med hjälp av asterisk (\*). Då söker programmet alla de ord som börjar med den inskrivna sekvensen följd av obegränsat antal andra bokstäver; sökresultatet av *kissa\** är alltså *kissaeläin*, *kissamainen*, *kissanhäntä*, *kissankello*[1](#page-2-0) osv. Frågetecken representerar en bokstav; söksträngen *kissa?* ger träffarna *kissan* och *kissaa*[2](#page-2-1) . Åtminstone i testdatorn var sökningarna egentligen inte långsammare vid trunkering, trots att manualen varnar för att så kan vara fallet.

Det går också att använda Boolesk logik. Man kan alltså skriva in *kissa JA koira*, *kissa TAI koira* eller *kissa EI koira* [3](#page-2-2) som sökvillkor och då söker programmet alla de artiklar som innehåller båda orden, alla de

 $\overline{a}$ 

<span id="page-2-0"></span><sup>1</sup> kattdjur, kattlik(nande), kattsvans, blåklocka (ordagrant "kattklocka")

<span id="page-2-1"></span><sup>2</sup> genitiv resp. partitiv av *kissa* 'katt'

<span id="page-2-2"></span> $3$  JA = OCH, TAI = ELLER, EI = INTE, koira 'hund'

artiklar som innehåller någotdera av orden (eller båda) och i det sista fallet de artiklar där *kissa* ingår men inte *koira*. Sökorden kan också vara fler, t.ex. *kissa* JA *koira* JA *päivä.*[4](#page-3-0)

En av de behändigaste funktionerna är bakgrundssökningen: ordboksprogrammet söker automatiskt ord som man kopierat till klippbordet i något annat Windowsprogram, t.ex. ett ordbehandlingsprogram, och visar ifrågavarande artikel med tyska ekvivalenter och förklaringar, givetvis under förutsättning att ordet finns med i ordboken. I begränsad omfattning kan programmet t.o.m. utnyttjas som ett slags översättningsprogram. Med bakgrundssökningen på kan man kopiera in ett ord, t.ex. *kissa,* på klippbordet varvid den artikeln automatiskt tas fram i artikelfönstret. Man markerar och kopierar ekvivalenten, *Katze,* och väljer sedan *För över ordet* i *Redigera*-menyn. *Katze* ersätter därvid det markerade *kissa* i ordbehandlingsprogrammet. En nackdel det är värt att nämna är i alla fall att bakgrundssökningen kan göra ordbehandlingen litet segare, i varje fall i långsammare datorer, för varje gång man kopierar eller klipper ut text i dokumentet går ordboksprogrammets bakgrundssökning i gång. Därför kan det vara skäl att ha på bakgrundssökningen bara om man verkligen aktivt utnyttjar den.

Det går också att kopiera text i artikelfönstret och klistra in den i t.ex. ett ordbehandlingsprogram. En behändig detalj är dessutom att man kan välja sökvillkor i artikelfönstret; man håller ner Ctrl-tangenten och klickar på vänster musknapp för önskat ord i artikeln varvid programmet tar fram artikeln för det ord man klickat på.

Man kan använda den finsk-tyska ordboken också för att söka tyska ord genom att välja tyska som sökspråk. I det fallet får man använda sig av ovan nämnda ordsökningsfunktion (fritextsökningen), varvid ordboksprogrammet tar fram samtliga de artiklar i vilka det tyska sökordet förekommer, alltså inte bara de artiklar där det råder ekvivalens mellan det tyska sökordet och det finska uppslagsordet. Det här är inget särskilt tillfredsställande resultat. Ordet *Zustimmung* förekommer exempelvis under uppslagsordet *tärkeä* 'viktig' *hänen suostumuksensa on minulle tärkeä* – *es ist mir t. mir ist an seiner Zustimmung gelegen*. Det här är självfallet förståeligt för ordboken är ju avsedd att användas uttryckligen i riktningen finska-tyska, men i nödfall kan man alltså söka i tysk-finsk riktning genom att byta sökspråk.

Det är möjligt att ha flera av WSOY:s ordböcker öppna samtidigt i datorn. Själv har jag utöver den här recenserade finsk-tyska ordboken den finsk-tysk-finska, den finsk-svensk-finska och den finsk-engelsk-

 $\overline{a}$ 

<span id="page-3-0"></span><sup>4</sup> päivä 'dag'

finska. Inte heller när man söker i fler ordböcker samtidigt verkar programmet vara särskilt trögt. Mellan de olika ordböckerna rör man sig med hjälp av en tangentkombination och man kan välja *Sök i alla ordböcker* i menyn *Sökning*. I träfflistan anges då i vilken eller vilka ordböcker sökordet förekommer. För min personliga del tycker jag inte det här är någon särskilt nyttig sökmöjlighet, för jag behöver sällan ordböcker mellan flera olika språk samtidigt. Jag skulle ha föredragit möjligheten att i stället välja i vilka av de öppna ordböckerna programmet skall söka, t.ex. den finsk-tyska och den finsk-tysk-finska. Den kombinationen är möjlig bara om man stänger de ordböcker man för tillfället inte behöver via *Ordböcker* i *Arkiv*-menyn, i mitt fall alltså den finsk-svensk-finska och den finsk-engelsk-finska.

Användaren kan också skapa egna ordlistor exempelvis i anslutning till sitt specialområde. De egna uppslagsorden med tillhörande artiklar skrivs in i en separat ordlista som man själv namnger. Det är en enkel procedur, och det finns ingen övre gräns för hur många ord man kan lägga in. De egna uppslagsorden syns i en separat lista i alfabetisk ordning. Om man klickar för *Sök i egen ordlista* i menyn *Sökning* beaktas också de egna tilläggen vid sökningar. Man behöver inte nödvändigtvis sitta och skriva in alla egna tillägg. Har man färdiga ordlistor från förut kan man importera dem om man först sparar dem i txt-format. Det är inte särskilt invecklat. Åtminstone lyckades jag göra det utan problem efter en titt i manualen.

Som en kuriositet kan nämnas möjligheten att få texten i artikelfönstret uppläst genom talsyntes. Eftersom jag inte har någon talsyntesmaskin installerad i testdatorn kunde jag inte testa denna programegenskap.

#### **Hjälp att få?**

När man har skaffat en nytt program känner man sig som användare många gånger lämnad i sticket: efter att ha fått betalt för varan är försäljaren inte längre intresserad av vilka problem användaren kan tänkas få – och programtillverkaren kanske ännu mindre. Den testade ordboken är ett glädjande undantag härvidlag. För det första verkar programmet vara förhållandevis väl gjort, för det hakar ytterst sällan upp sig. För det andra kan man faktiskt vända sig till förlaget om man får problem, antingen per telefon (vardagar kl. 9–19 – vad det kostar sägs inte i manualen) eller per e-post (gratis). E-postservicen fungerade oklanderligt och var mycket saklig (användaren fick inte rådet att sätta i stickkontakten) och svaret på frågan kom redan samma dag. I mitt fall

var problemet dock så pass ovanligt att förslagen till problemlösning inte hjälpte. Först efter flera ominstalleringar började programmet fungera problemfritt igen.

#### **Till slut**

Som jag redan tidigare konstaterade är programmet lätt att använda, och de användare som gör sig besväret att läsa litet i manualen behöver knappast få gråa hår, utan den finsk-tyska ordboken med sina goda egenskaper kan vara dem till glädje en lång tid framöver.

#### **Litteratur**

DUW = Dudenredaktion 1997: *Duden. Deutsches Universalwörterbuch*. CD-ROM-Version. Mannheim etc.

Testad i en PIII 450 MHz, 128 Mb, Windows 98